# **E**hipsmall

Chipsmall Limited consists of a professional team with an average of over 10 year of expertise in the distribution of electronic components. Based in Hongkong, we have already established firm and mutual-benefit business relationships with customers from,Europe,America and south Asia,supplying obsolete and hard-to-find components to meet their specific needs.

With the principle of "Quality Parts,Customers Priority,Honest Operation,and Considerate Service",our business mainly focus on the distribution of electronic components. Line cards we deal with include Microchip,ALPS,ROHM,Xilinx,Pulse,ON,Everlight and Freescale. Main products comprise IC,Modules,Potentiometer,IC Socket,Relay,Connector.Our parts cover such applications as commercial,industrial, and automotives areas.

We are looking forward to setting up business relationship with you and hope to provide you with the best service and solution. Let us make a better world for our industry!

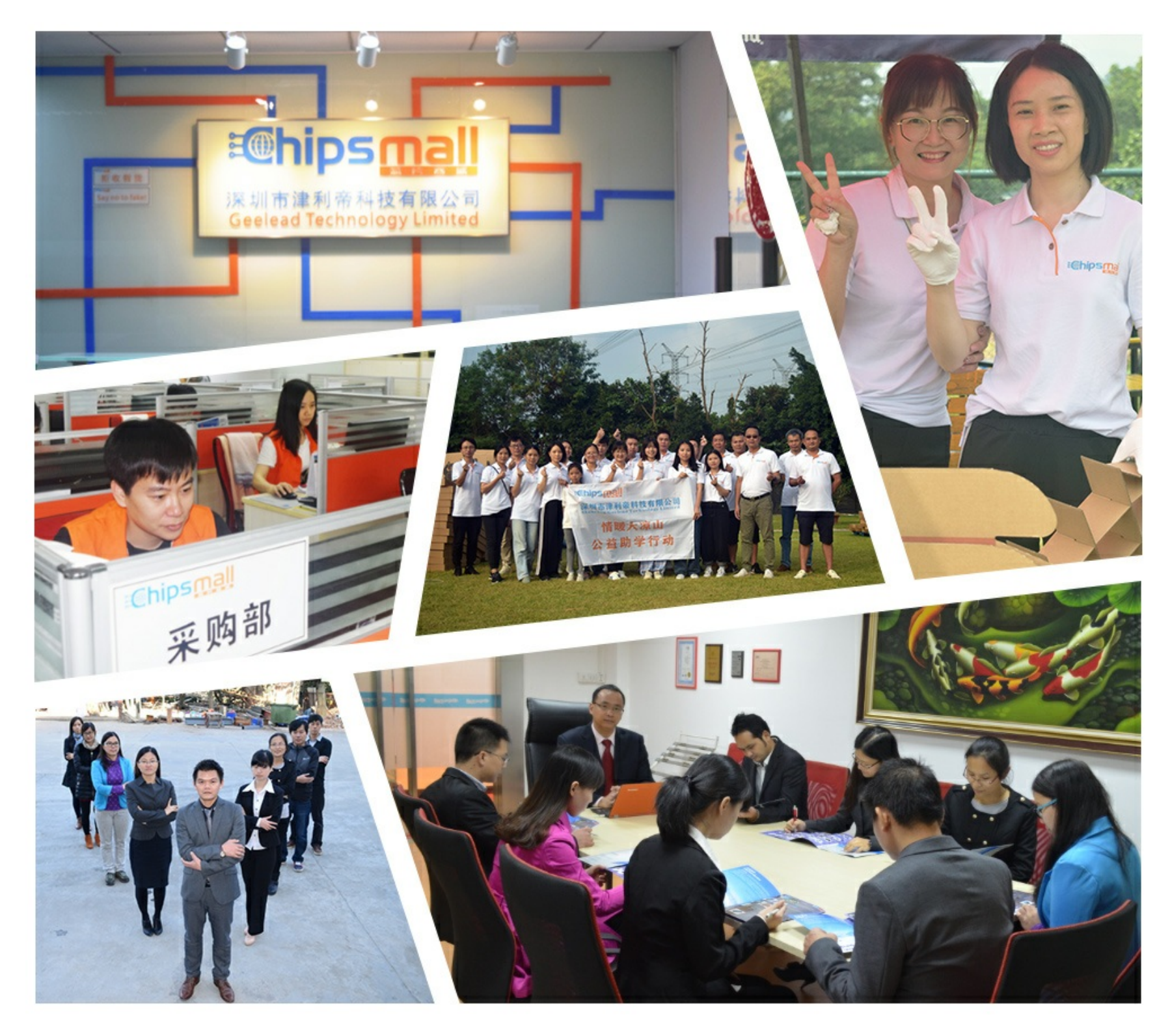

# Contact us

Tel: +86-755-8981 8866 Fax: +86-755-8427 6832 Email & Skype: info@chipsmall.com Web: www.chipsmall.com Address: A1208, Overseas Decoration Building, #122 Zhenhua RD., Futian, Shenzhen, China

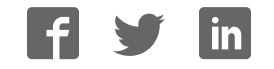

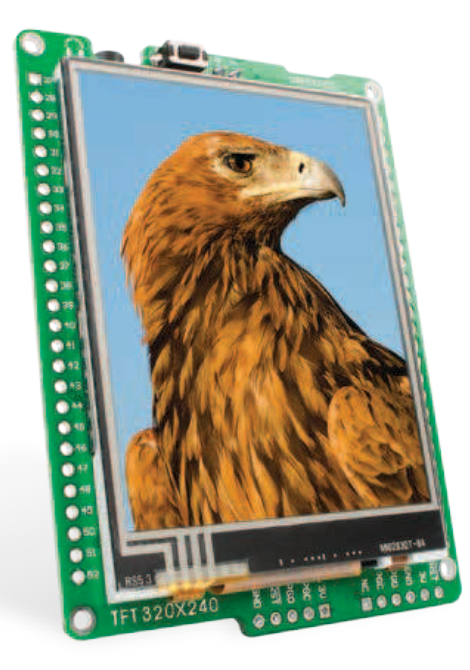

## for PIC24 ® mikromedia ™

Compact development system rich with on-board peripherals for all-round multimedia development on PIC24FJ256GB110 device.

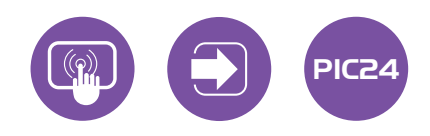

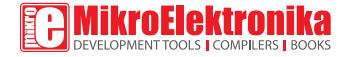

## TO OUR VALUED CUSTOMERS

I want to express my thanks to you for being interested in our products and for having confidence in MikroElektronika.

The primary aim of our company is to design and produce high quality electronic products and to constantly improve the performance thereof in order to better suit your needs.

Nebojsa Matic General Manager

The PIC24® and Windows® logos and product names are trademarks of Microchip Technology® and Microsoft® in the U.S.A. and other countries

# Table of Contents

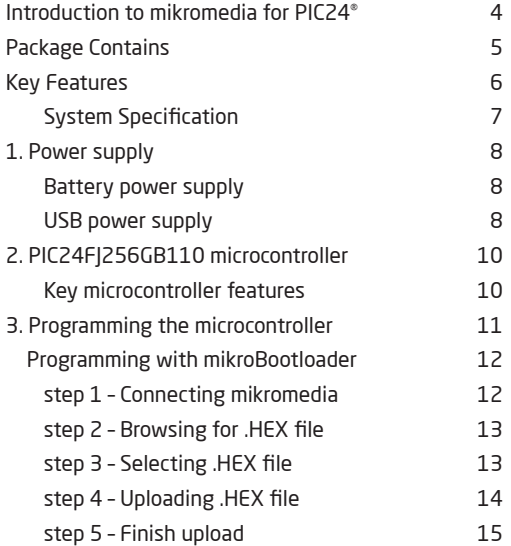

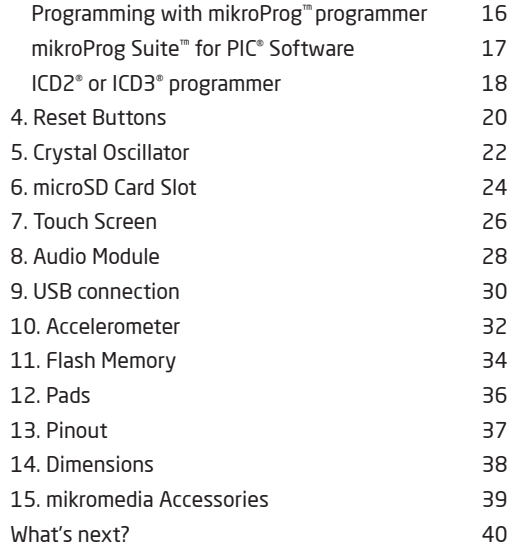

## Introduction to mikromedia for PIC24®

The **mikromedia for PIC24®** is a compact development system with lots of on-board peripherals which allow development of devices with multimedia contents. The central part of the system is a 16-bit **PIC24FJ256GB110**  microcontroller. The mikromedia for PIC24 features integrated modules such as stereo MP3 codec, **TFT 320x240 touch screen** display, accelerometer, USB connector, audio connector MMC/SD card slot, 8 Mbit flash memory, 2x26 connection pads and other. It comes preprogrammed with USB bootloader, but can also be programmed with external programmers, such as mikroProg™ or ICD2/3. Mikromedia is compact and slim, and perfectly fits in the palm of the hand, which makes it convenient platform for mobile devices.

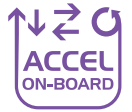

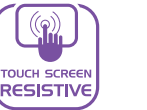

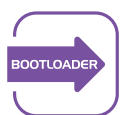

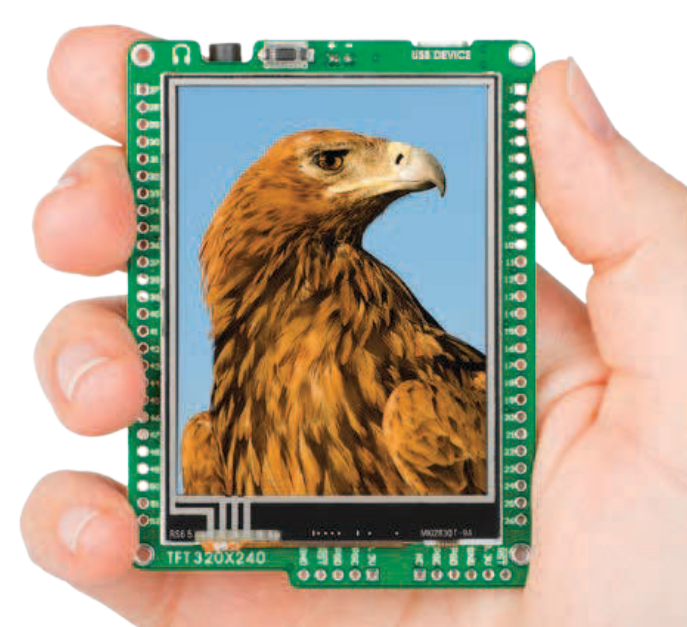

## Package Contains

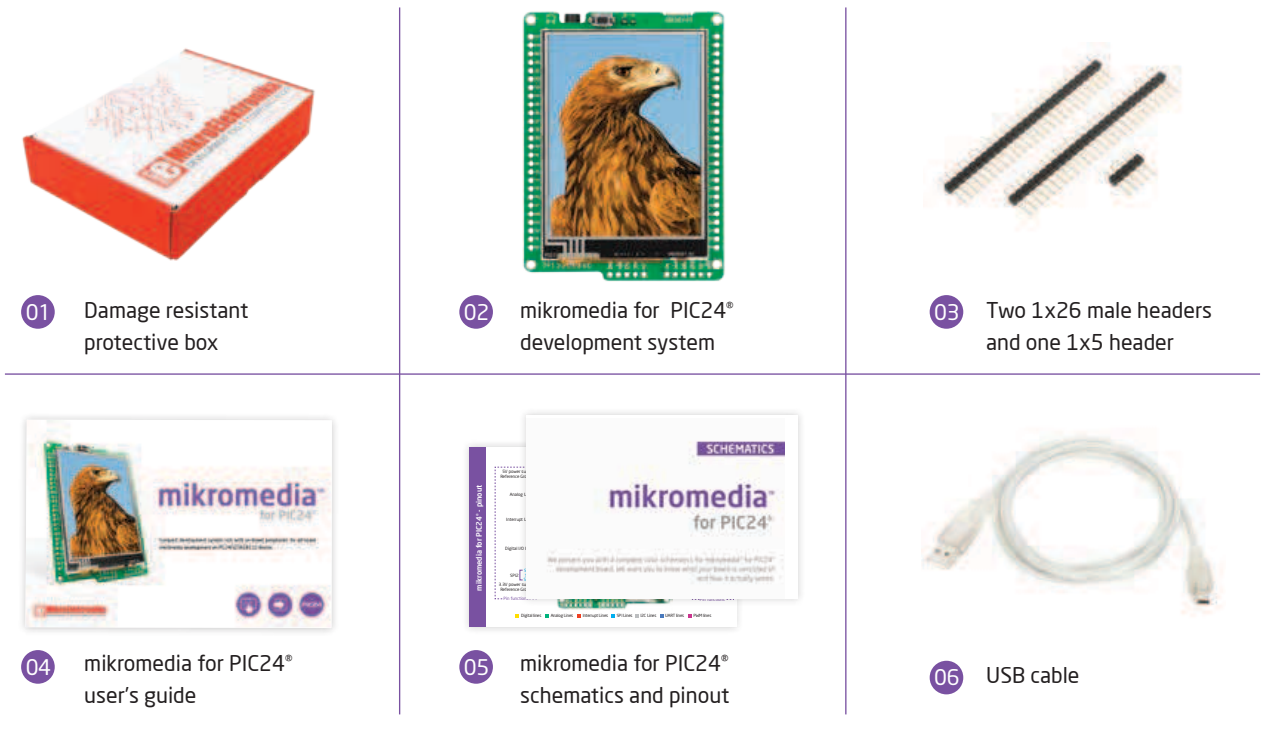

## Key Features

- $\Omega$ Connection Pads
- 02 TFT 320x240 display
- 03 USB MINI-B connector
- 04 CHARGE indication LED
- 05 LI-Polymer battery connector
- 06 3.5mm headphone connector
- 07 Power supply regulator
- 08 Serial Flash memory
- 09 RESET button
- 10 VS1053 Stereo mp3 coder/decoder
- 11 PIC24FJ256GB110 microcontroller
- $12$ Accelerometer
- 13 Crystal oscillator
- 14 Power indication LED
- 15 microSD Card Slot
- 16 ICD2/3 connector
- mikroProg connector

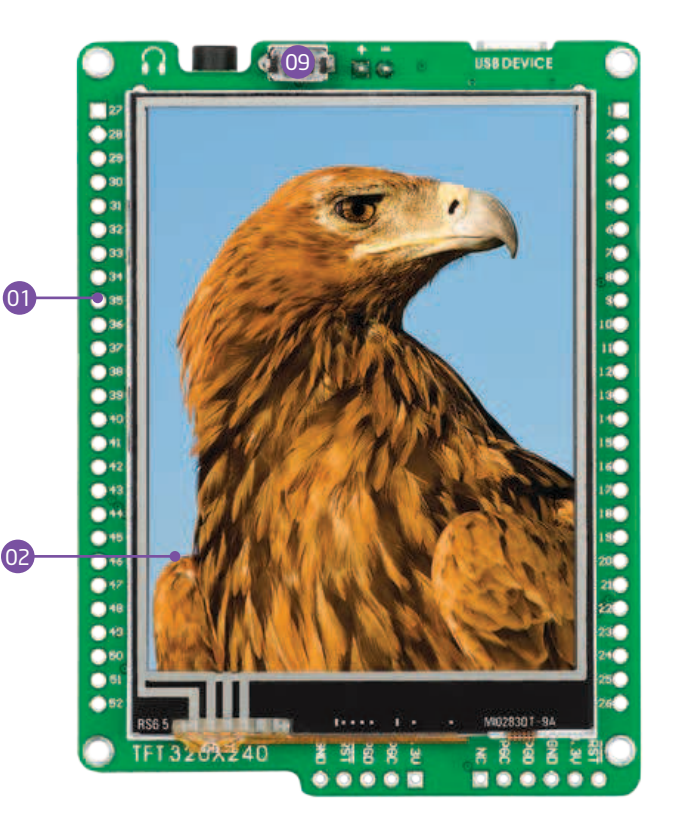

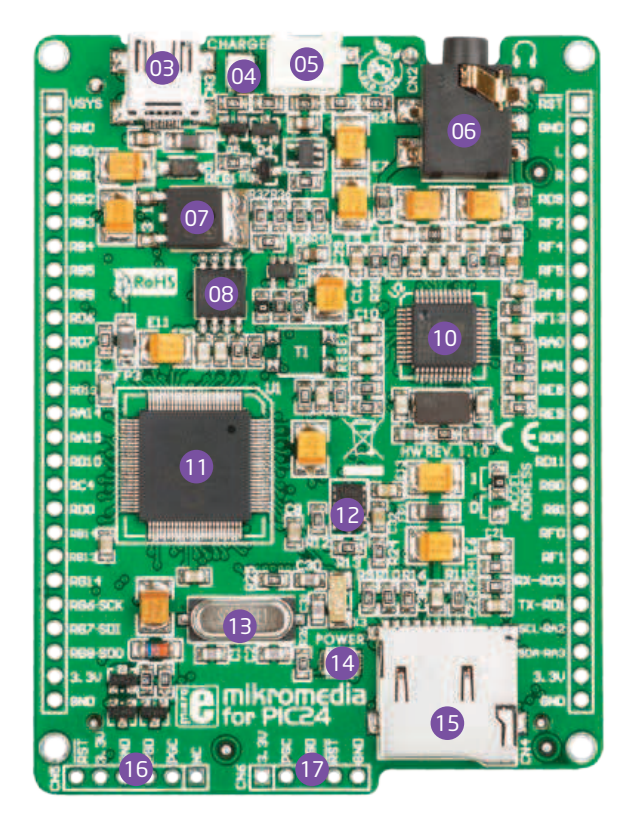

## System Specification

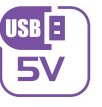

**power supply** Via USB cable (5V DC)

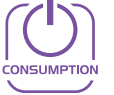

**power consumption** 56 mA with erased MCU (when back-light is ON)

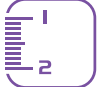

**board dimensions** 81.2 x 60.5 mm (3.19 x 2.38 inch)

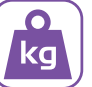

 $C \in$ 

**weight** ~50g (0.11lbs)

#### **class B product**

Product complies with the Class B limit of EN 55022 and can be used in the domestic, residential, commercial and industrial environments.

#### **CAUTION: Electrostatic Sensitive Device**

Permanent damage may occur on devices subjected to high energy electrostatic discharges which readily accumulate on the human body or test equipment and can discharge without detection.

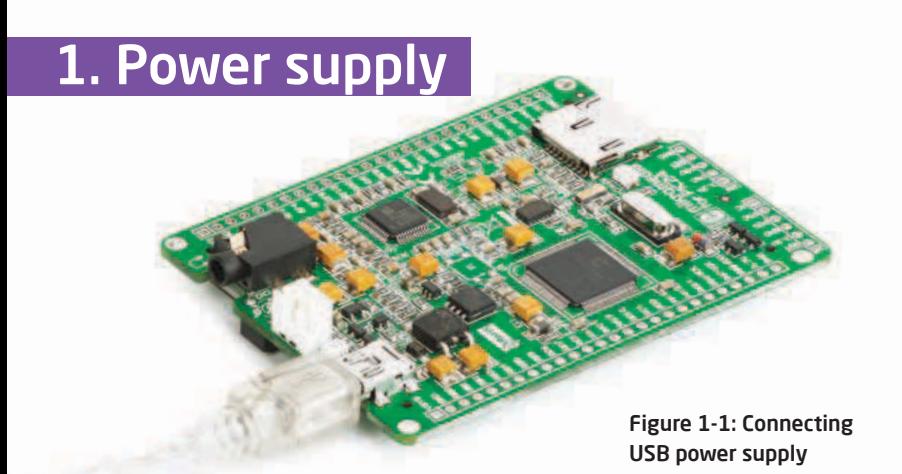

### USB power supply

You can apply power supply to the board using MINI-B USB cable provided with the board. On-board voltage regulators provide the appropriate voltage levels to each component of the board. **Power**  LED (GREEN) will indicate the presence of power supply.

## Battery power supply

You can also power the board using Li-Polymer battery, via on-board battery connector. On-board battery charger circuit MCP73832 enables you to charge the battery over USB connection. LED diode (RED) will indicate battery charging. Led is off when battery is full. Charging current is ~250mA and charging voltage is 4.2V DC.

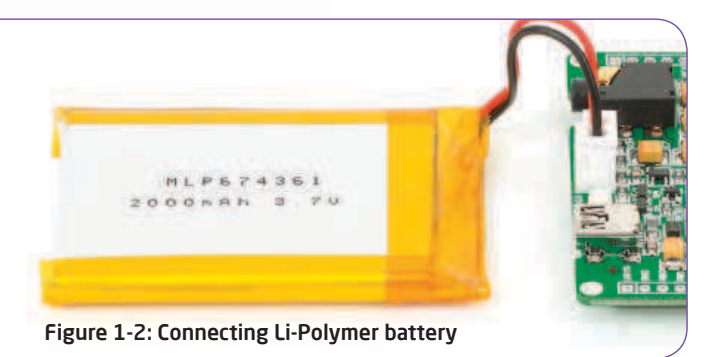

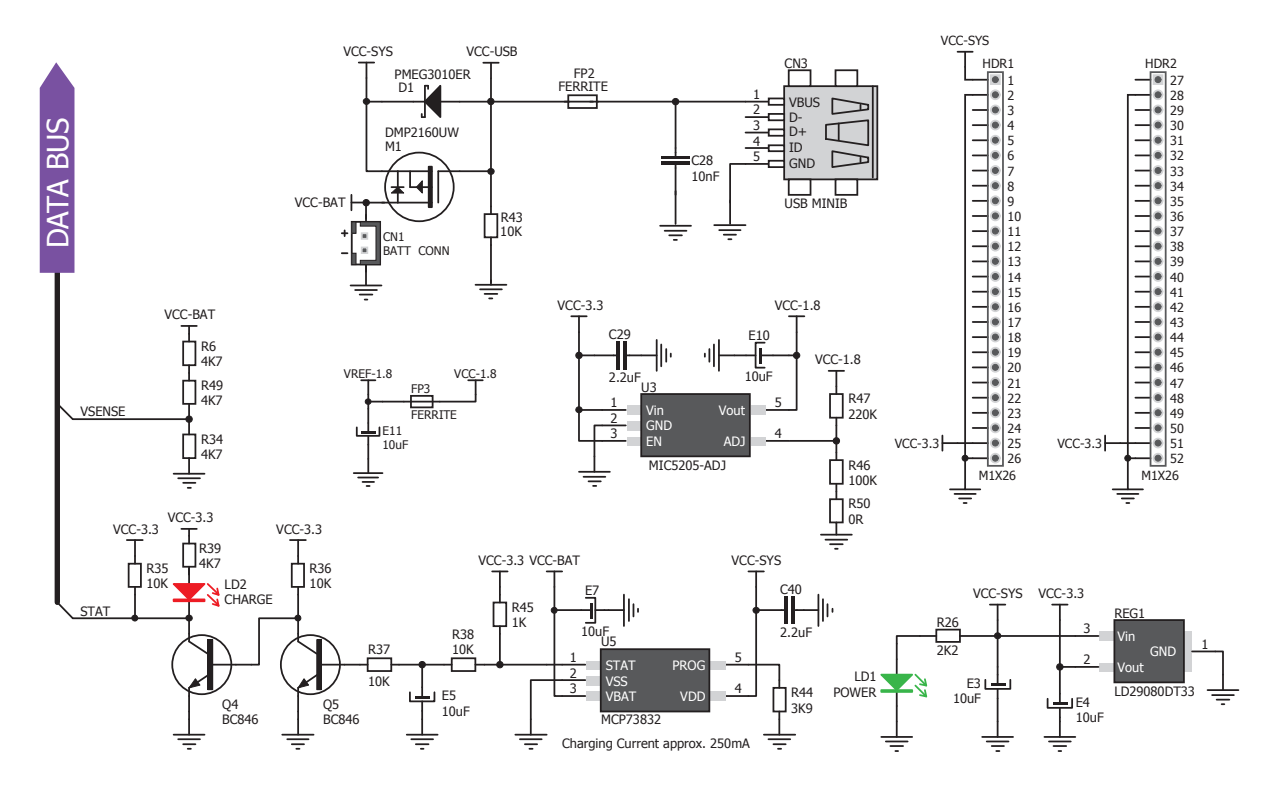

Figure 1-3: Power supply schematics

## 2. PIC24FJ256GB110 microcontroller

The mikromedia for PIC24® development system comes with the PIC24FJ256GB110 microcontroller. This high-performance 16-bit microcontroller with its integrated modules and in combination with other on-board modules is ideal for multimedia applications.

#### **Key microcontroller features**

- Up to 16 MIPS Operation;
- 16-bit architecture;
- 256KB of program memory;
- 16.384 Bytes of RAM;
- 84 I/O pins;
- Internal Oscillator 8 MHz, 32kHz;
- nanoWatt features: Fast Wake/Fast Control;
- 4-UART, 3-SPI, 3-I2C, USB 2.0 OTG;
- DAC, ADC, etc.

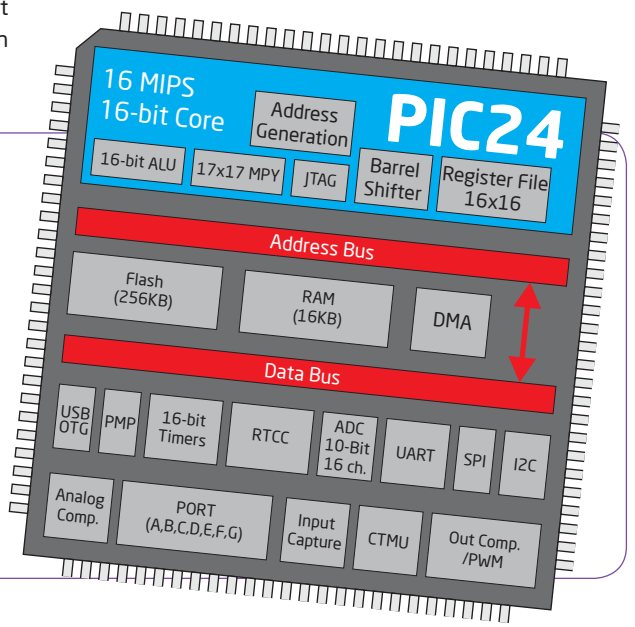

## 3. Programming the microcontroller

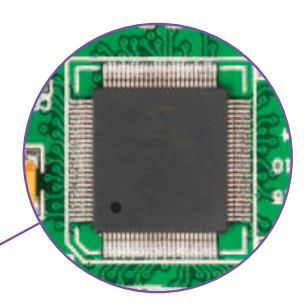

Figure 3-1: PIC24FJ256GB110 microcontroller

The microcontroller can be programmed in three ways:

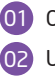

Over USB HID mikroBootloader

Using mikroProg™ external programmer

03 Using ICD2/3 external programmer

## Programming with mikroBootloader

You can program the microcontroller with bootloader which is preprogrammed into the device by default. To transfer .hex file from a PC to MCU you need bootloader software (**mikroBootloader USB HID**) which can be downloaded from:

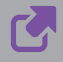

http://www.mikroe.com/downloads/get/1704/mikrobootloader\_pic24\_usbhid\_v210.zip

Upon download, unzip it to desired location and start the mikroBootloader application:

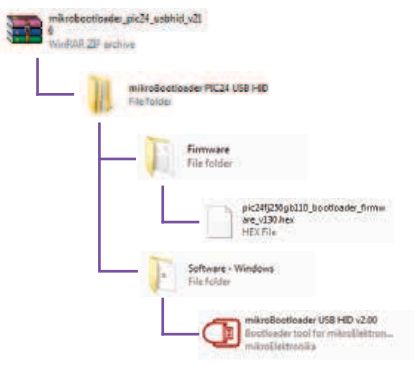

#### step 1 – Connecting mikromedia

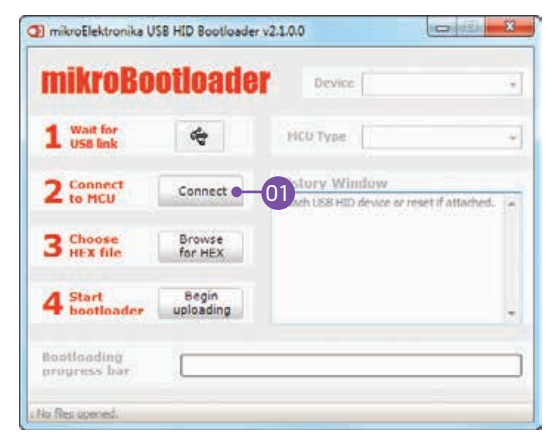

#### Figure 3-2: USB HID mikroBootloader window

01 In order to start, connect the USB cable or (if already connected) press the Reset button on your mikromedia board. Click the Connect button within 5s to enter the bootloader mode, otherwise the existing microcontroller program will be executed.

## step 2 - Browsing for .HEX file | step 3 - Selecting .HEX file

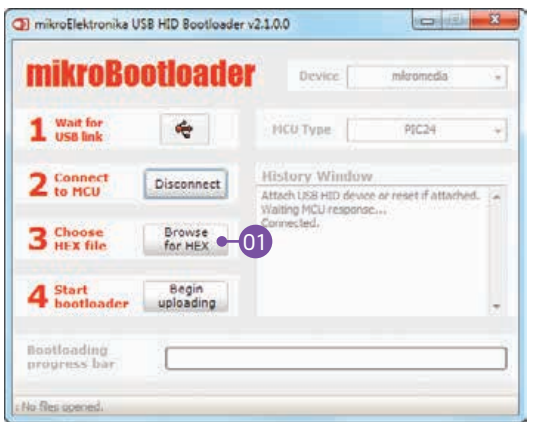

Figure 3-3: Browse for HEX Figure 3-4: Selecting HEX

01 Click the Browse for HEX button and from a **COLL COLL** pop-up window (Figure 3.4) choose the .HEX file which will be uploaded to MCU memory.

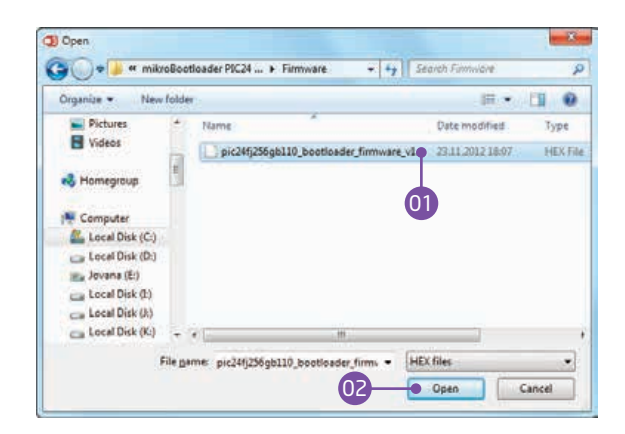

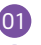

Select .HEX file using open dialog window.

02 Click the Open button.

## step 4 – Uploading .HEX file

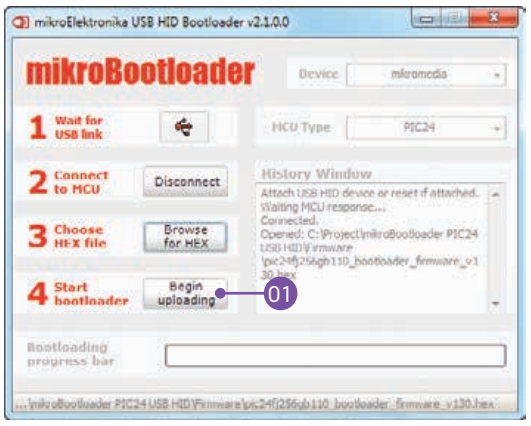

Figure 3-5: Begin uploading Figure 3-6: Progress bar

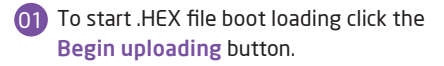

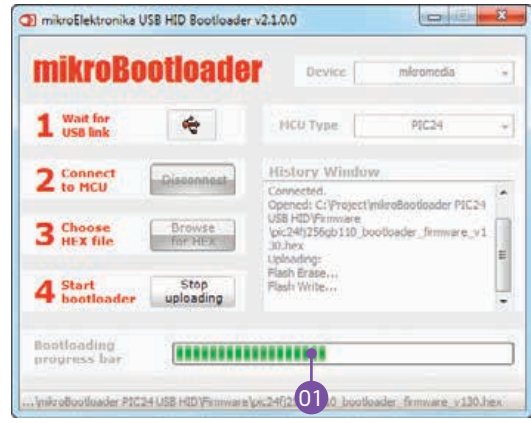

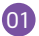

.HEX file uploading can be monitored via progress bar.

## step 5 – Finish upload

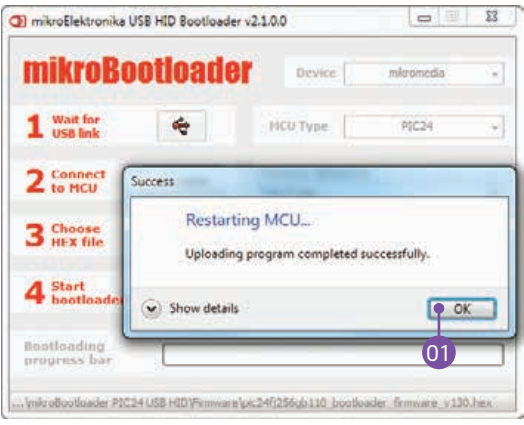

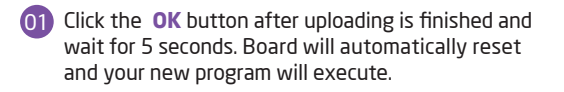

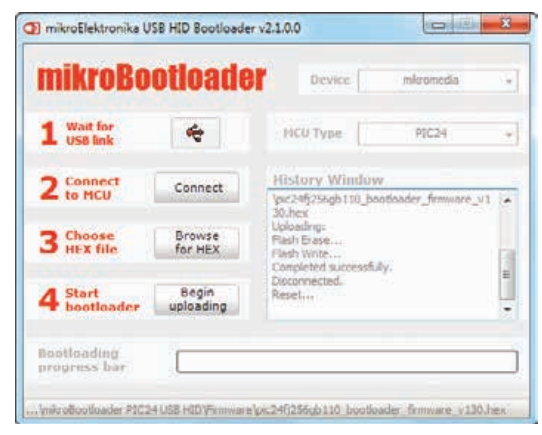

Figure 3-7: Restarting MCU Figure 3-8: mikroBootloader ready for next iob

## Programming with mikroProg<sup>™</sup>

## programmer

The microcontroller can be programmed with mikroProg<sup>™</sup> programmer and mikroProg Suite™ for PIC® software. The mikroProg™ programmer is connected to the development system via the CN6 connector, Figure 3-9.

> mikroProg™ is a fast USB 2.0 programmer with mikroICD™ hardware In-Circuit Debugger. Smart engineering allows mikroProg™ to support PIC10®, PIC12<sup>®</sup>, PIC16® , PIC18® , dsPIC30/33® , PIC24® and PIC32® devices in a single programmer. It supports over 570 microcontrollers from Microchip® . Outstanding performance, easy operation and elegant design are it's key features.

Figure 3-9: Connecting mikroProg™ to mikromedia™

## mikroProg Suite™ for PIC® Software

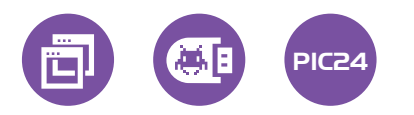

mikroProg™ programmer requires special programming software called mikroProg Suite™ for PIC®. This software is used for programming of ALL Microchip® microcontroller families, including PIC10® , PIC12® , PIC16® , PIC18® , dsPIC30/33® , PIC24® and PIC32® . Software has intuitive interface and SingleClick™ programming technology. Just by downloading the latest version of mikroProg Suite™ your programmer is ready to program new devices. mikroProg Suite™ is updated regularly, at least four times a year, so your programmer will be more and more powerful with each new

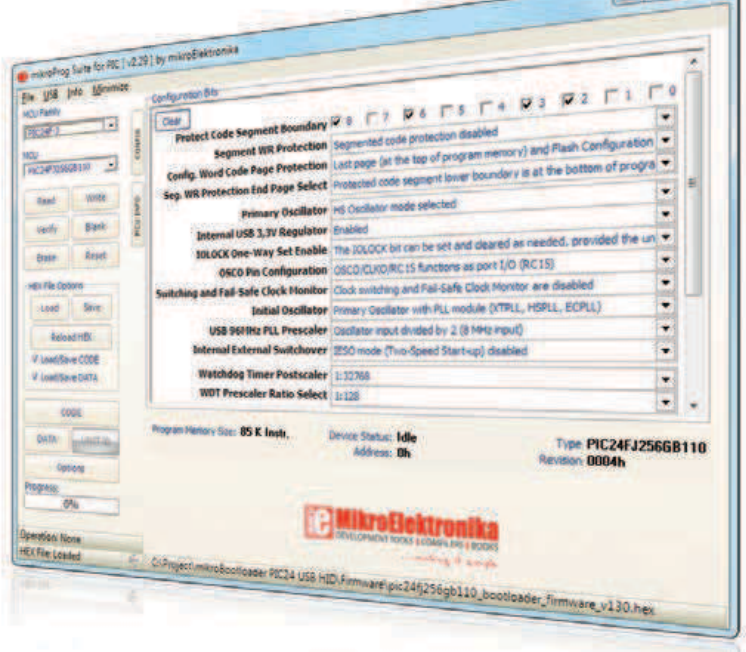

release. Figure 3-10: Main Window of mikroProg Suite™ for PIC® programming software

# Programming with ICD2® or ICD3® programmer

The microcontroller can be also programmed with ICD2<sup>®</sup> or ICD3® programmer. These programmers connects with mikromedia board via ICD2 CONNECTOR BOARD**.**

Figure 3-12: Connecting ICD2® or ICD3® programmer

Figure 3-11: Placing ICD2® connector

In order to enable the ICD2® and ICD3® programmers to be connected to the development system, it is necessary to provide the appropriate connector such as the ICD2 CONNECTOR BOARD. This connector should be first soldered on the CN5 connector. Then you should plug the ICD2<sup>®</sup> or ICD3<sup>®</sup> programmer into it, Figure 3-11.

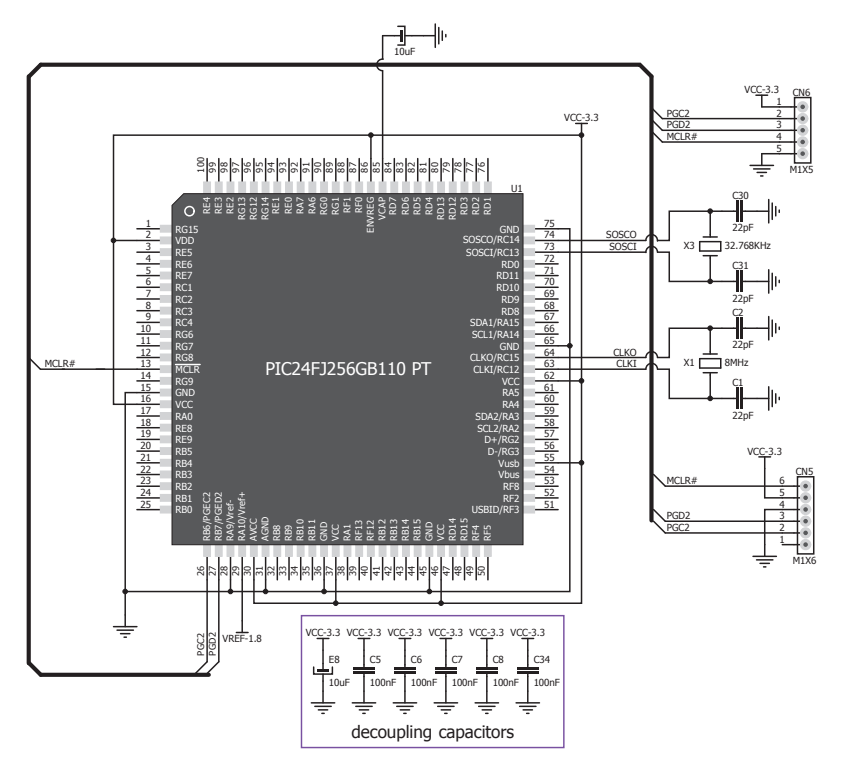

Figure 3-13: mikroProg™ & ICD2 / ICD3 programmer connection schematic

## 4. Reset Buttons

**NOTE** 

Board is equipped with reset button, which is located at the top of the front side (**Figure 4-2**). If you want to reset the circuit, press the reset button. It will generate low voltage level on microcontroller reset pin (input). In addition, a reset can be externally provided through **pin 27** on side headers (**Figure 4-3**).

> *You can also solder additional reset button on the appropriate place at the back side of the board,* Figure 4-1*.*

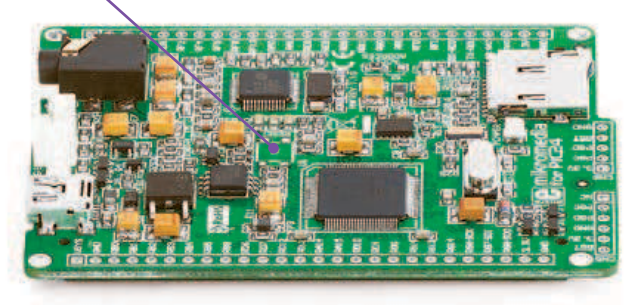

Figure 4-1: Location of additional reset button Figure 4-2: Frontal reset button

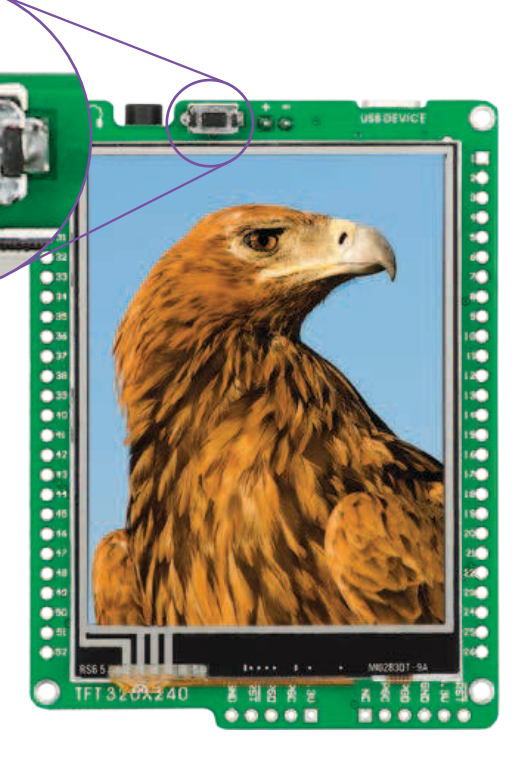

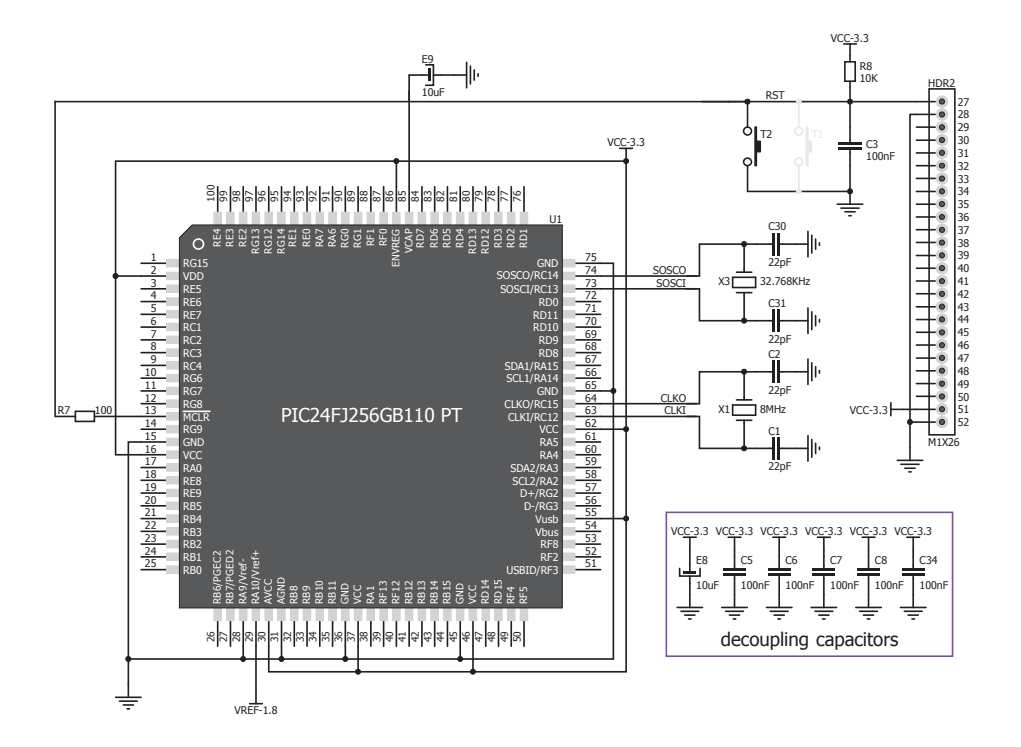

Figure 4-3: Reset circuit schematic

## 5. Crystal Oscillator

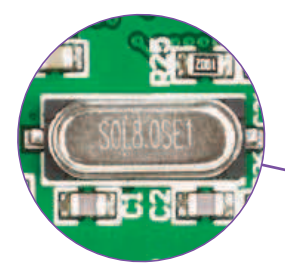

Figure 5-1: Crystal oscillator module (X1)

#### Board is equipped with 8MHz crystal oscillator

(X1) circuit that provides external clock waveform to the microcontroller CLKO and CLKI pins. This base frequency is suitable for further clock multipliers and ideal for generation of necessary USB clock, which ensures proper operation of bootloader and your custom USB-based applications. Board also contains 32.768kHz Crystal oscillator (X3) which provides external clock for internal RTCC module.

NOTE : *The use of crystal in all other schematics is implied even if it is purposely left out, because of the schematics clarity.*

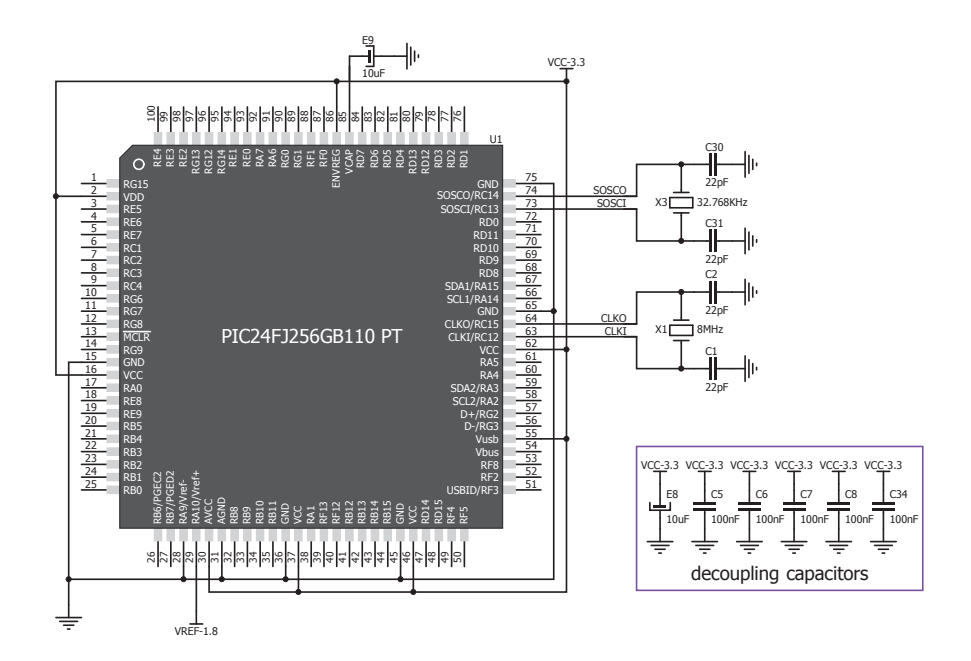

Figure 5-2: Crystal oscillator schematic

## 6. microSD Card Slot

Figure 6-1: microSD card slot

Board contains microSD card slot for using microSD cards in your projects. It enables you to store large amounts of data externally, thus saving microcontroller memory. microSD cards use Serial Peripheral Interface (SPI) for communication with the microcontroller.

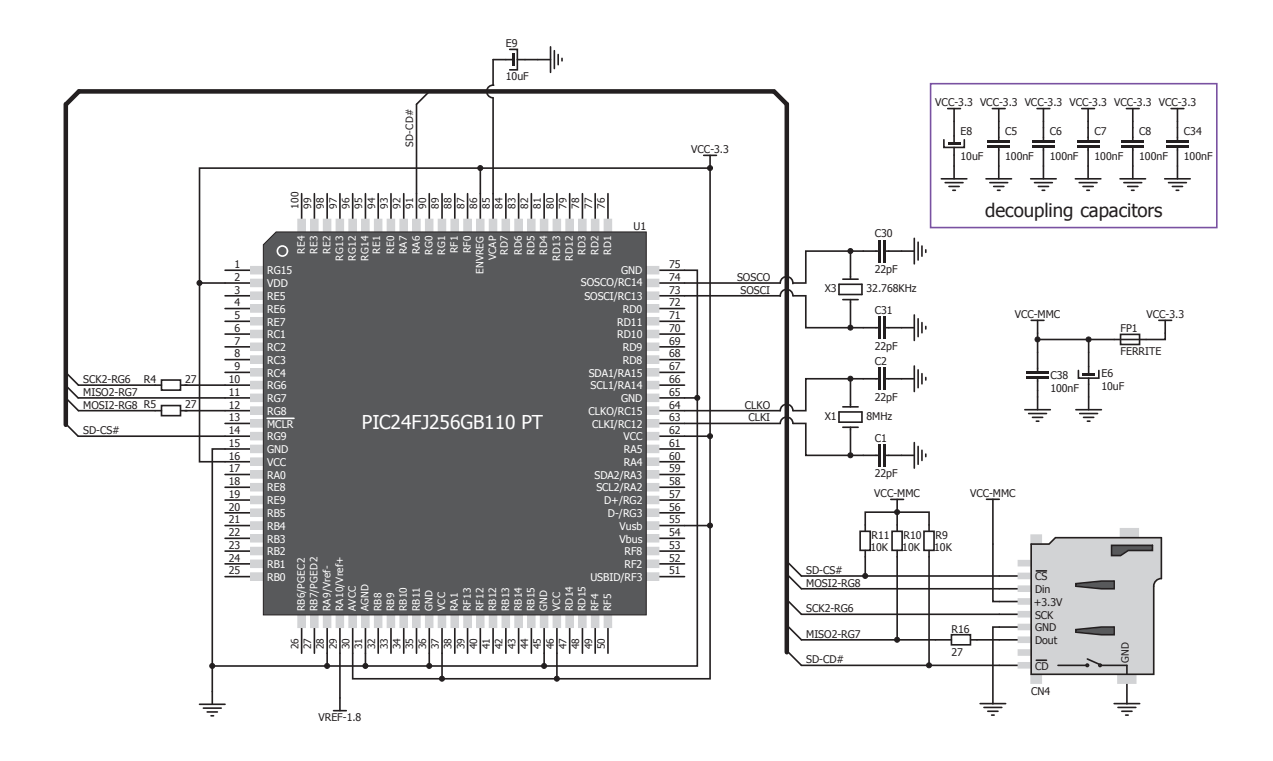

Figure 6-2: microSD Card Slot module connection schematic